# Trimble Geomatics Office<sup>™</sup> 发行说明

■ 产品信息

■ 文件变更

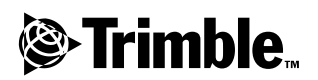

版本 1.6 修订本 A 2002年4月

#### 公司

Trimble Navigation Limited Engineering and Construction Division 5475 Kellenburger Road Dayton, Ohio 45424-1099 U.S.A. Phone:  $+1-937-233-8921$  $Fax: +1-937-233-9441$ www.trimble.com

#### 版权和商标

? 2002 Trimble Navigation Limited. 版权所 有。

为支持 STL, 软件使用适应 SGI 的标准模板库 的 Moscow Center 的 SPARC 技术。1994 Hewlett-Packard Company, 1996, 97 Silicon Graphics Computer Systems, Inc, 1997 Moscow Center 所有 SPARC 技术的版权。

地球和三角形组成的标志, Trimble, DTMLink, Roadlink, Trimble Geomatics<br>Office, Trimble Survey Controller, 和<br>WAVE 都是 Trimble Navigation Limited 公司 的商标。

Elta 是 Trimble Navigation Limited 公司的 注册商标, 在美国专利局和商标局登记注册。

#### 所有其它商标都是其相应拥有者的财产。

#### 发行说明

本手册为 2002年4月 发行 (修订版 A) 的<br>Trimble Geomatics Office 发行说明。适用 子 1.6 版的 Trimble Geomatics Office 软<br>件。

#### 软件和固件许可的有限担保

·获得本 Trimble 软件和 / 或固件产品 ( "软件") 许可后不得将其出售。其使用由最终用作") 许可后不得将其出售。其使用由最终用<br>户许可协议 ( "EULA") 的适用条款所支配,<br>其中包括随软件附带的协议条款。如果软件 ,<br>中没有包括单独的 EULA,从而提供不同的限<br>制性担保条款、免责条款和限制,则下列条款 将适用", "rimble 保证此 Trimble 软件产品从运离之日起的九十天内完全符合 Trimble 公司<br>运离之日起的九十天内完全符合 Trimble 公司

#### 担保补救措施

在以上所述的担保承诺下, Trimble 公司的唯一责任和您的唯一补救将是: 根据 Trimble 的<br>一责任和您的唯一补救将是: 根据 Trimble 的 退回 Trimble 的不相符产品或软件(D不相符 产品?, 则 Trimble 将修理或更换与该担保 不相符的产品, 或退回您为此种不相符产品 所付的购置货款。

#### 非担保条款

这些担保将只应用于以下情况和以下程度:<br>(I) 产品和软件按照 Trimble 相关操作员手册 Trimble 规范、或者除 Trimble 标准规范以外 的规范下操作所引起的问题; (III)对产品 in众化——综化及的灵活(III)由于内<br>或软件的未授权修改或使用; (IV)由于内<br>电、其它电气放电、或淡水或咸水浸泽或泼溅<br>所引起的损坏; (V)消耗部件的正常损耗或 磨损 (例如: 电池)。

上述担保陈述了与产品和软件性能相关的<br>TRIMBLE 的全部责任和对您的补救内容。除非 TRIMELE 的宝部员任和对恩的杯救内容。陈非本协议条款另有规定外,产品、软件以及附属、文件和材料均为所提供原样物品,TRIMBLE 导向<br>文件和材料均为所提供原样物品,TRIMBLE 导向<br>航有限公司或参与编制、生产、安装或销售的<br>任何人员对包括为特殊用途、名称和非危害的<br>可应用确定的合理 任何明确或隐含担保。所述的明确或隐含担保 培育分部系统日生产的由产品或软件引起的、 或与产品或软件相关的所有义务或责任。某些<br>国家和管辖区不允许限制隐含担保的期限或免 责条款,在此情况下,上述申明可能不适用。 TRIMBLE 导航有限公司对 GPS 卫星的运行或故 障、或者对GPS卫星信号的可接收程度将不负 责任。

#### 责任限度

在此条款下,TRIMBLE 的全部责任将限于支付<br>产品或软件许可费用中的较大数额,即...、 \$25.00 美金。为了最大限度地遵守适用的法 律,TRIMBLE 及其提供者对以下情况将不负 青,出温光、李湜的、偶然的或相因而生的,有何种类、或在任何情况下或在任何方面与合法和内容,可以为一个人的对产品、软件以及附属文件和材料,但并不是由于一个人的对应。<br>在社会的对产品、软件以及附属文件和材料<br>的损坏(包括但不限于引起经营利润损失、 营中断、经营信息丢失或任何其它财务损<br>失),不论 rRIMBLE 是否收到可能发生此种损 人,你们知道,也不论是否在您与TRIMBLE之间正在或己经展开了开发工作。 某些国家和管辖<br>在或己经展开了开发工作。 某些国家和管辖<br>区不允许限制对偶然或相因而生损坏的担保期 限或免责条款,在此情况下,上述限制可能不 适用。

## 产品信息

本节给出 Trimble Geomatics Office 用户指南 1.6 版出版后, Trimble Geomatics Office 的变更细节。

### <span id="page-2-0"></span>PC 硬件和软件配置要求

表 1.1 列出了正常安装和使用 Trimble Geomatics Office 软 件的 PC 系统配置要求。.

| 部件    | 最低配置                      | 推荐配置                                     |
|-------|---------------------------|------------------------------------------|
| CPU   | Pentium 150 MHz           | Pentium 266 MHz                          |
| RAM   | 32 MB                     | 128 MB                                   |
| 硬盘    | 典型安装需要 317MB 硬盘空间         |                                          |
| 显示器   | SVGA 800 x 600 彩显         | XGA 1024 x 768 彩显                        |
| 端口    | 1个带 16550 UART 的 RS232 端口 |                                          |
| 数据驱动器 | CD-ROM 驱动器 或 DVD 驱动器      |                                          |
| 输入设备  | 键盘和鼠标或轨迹球                 | 键盘和微软智能鼠标                                |
| 软件    | 下列微软操作系统之一:               | 下列微软操作系统之一:                              |
|       | Windows 98                | Windows 98                               |
|       | Windows Me                | Windows Me                               |
|       | Windows NT 4.0 或更高版本      | Windows NT 4.0 或更高版本                     |
|       | Windows 2000              | Windows 2000                             |
|       | Windows XP                | Windows XP                               |
|       |                           |                                          |
|       | 外加:                       | 外加。                                      |
|       | Web 浏览器(HTML 查看器)         | Microsoft Access 2000                    |
|       |                           | Microsoft Internet Explorer<br>5.0 或更高版本 |

硬件和软件要求 表 1.1

在计算机安装 Trimble Geomatics Office 1.6 版之前,先删除 1.5版软件(包括演示版)。但是,如果你想把你的1.5版软件 升级,看下段。

注 - 如果在 Windows NT, Windows 2000 或Windows XP 下安装 该软件, 则必须具有管理员权限。

从 Trimble Geomatics Office 1.5 或 1.0 版本升级

如果您正在升级 Trimble Geomatics Office 到1.6 版本, 则系 统安装要检查更早版本。如果杳到, 则将进行升级模块的安装。

但是, 如果没有找到更早版本, 则需要输入 Trimble Geomatics Office 的序号和密钥。如果可能,同时输入以前安装的 WAVE 基线处理和网平差模块密钥。

安装 WAVE 基线处理和网平差模块

如果您在购买 Trimble Geomatics Office 软件的同时购买了 WAVE 基线处理或网平差模块, 请在相应域中输入模块手册里提 供的密钥。

如果您在购买和安装了 Trimble Geomatics Office 之后, 购买 了 WAVE 基线处理或网平差模块, 请再次启动 Trimble Geomatics Office 安装程序。重新安装这个软件或添加模块。

安装问题

本节略述几个重要的安装问题。

在 Windows 2000 or XP 中使用 Trimble Geomatics Office 软 件

如果您只是一般用户并且要使用要素和属性编辑器、Roadlink 或 DTMLink 程序, 则只有当具有管理员权力的人先运行了这些 程序后, 您才可以使用。

多用户 / 网络安装

如果用户获得许可, 则 Trimble Geomatics Office 可以安装在 网络驱动器上。但它只能在安装了该软件的 PC 上正确运行。 Trimble Geomatics Office 不支撑多用户安装。

安装 Trimble 测量控制器软件

要运行 Trimble 测量控制器安装光碟之前, 要确认安装了 Trimble Geomatics Office.

### 升级 Trimble Geomatics Office

从 Trimble Geomatics Office 软件的先前版本升级时, 如果不 删除软件的以前版本,则某些文件将备份。

下列文件用 \*. bak 重命名:

- ProjBar.csv  $-$
- Current.csd
- Antenna ini
- Receiver.ini  $\overline{\phantom{0}}$

下列文件复制到\Program Files\Trimble\Trimble Geomatics Office\System\Backup 目录:

- Symbols.sym  $\equiv$
- LineType.ltp  $=$
- AsciiRpt.dat
- AsciiImp.dat  $=$
- AsciiExp.dat  $\equiv$

缺省的项目模板复制到\Program Files\Trimble\Trimble Geomatics Office\Template\Backup 目录。

有关在 Trimble Geomatics Office 的先前版本使用自定义的更 多信息,请看下一部分。

使用 Trimble Geomatics Office 1.5 的自定义信息

在版本 1.6 软件中, 可以使用如下由 Trimble Geomatics 0ffice 1.5 自定义的文件:

- .frm 图框定义
- fcl 要素和属性库
- $\bullet$ Current.csd = 包括已有的和用户定义的坐标系统的坐标 系统数据库(包括站点、基准转换、椭球和大地水准面模 型)
- Symbol.sym 符号库
- Linetype. 1tp-线型库

有些 Trimble Geomatics Office 1.50 版本文件不能在 1.6 版 本中使用。这是由于二者的数据库表和列结构 (纲要文件) 不 同。包括以下文件:

- $\bullet$ ASCIIrpt.dat - 报告格式文件
- ASCIIimp. dat ASCII 导入定义文件  $\bullet$
- ASCIIexp. dat ASCII 导出定义文件  $\bullet$
- \Templates\<Template>\\*.\* 项目模板
- MS Access reports 在 Microsoft Access 中定义的数据  $\bullet$ 库报告

即使 ASCIIrpt.dat、ASCIIimp.dat 和 ASCIIexp.dat 不能被使 用时, 还是有一些格式可以和 Trimble Geomatics Office 1.6 版本软件兼容:

- 选择文件 / 导入。导入对话框出现。  $1_{\odot}$
- 2. 在自定义标签里,单击新建格式。定义 ASCII 导入格式对 话框出现。
- 在文本编辑器里打开 1.50 版本软件的 ASCIIimp. dat 文 3. 件。
- 复制相应的文件格式到 Trimble Geomatics Office 软件  $4.$ 的定义 ASCII 导入格式对话框。
- 如果引用到自定义格式里的域码不存在于 Trimble 5. Geomatics Office 数据库中, 单击鼠标右键打开快捷菜 单, 然后选择相应的域。
- 单击确认。 6.

现在, 自定义格式就被定义在 Trimble Geomatics Office 1.6 版本软件的 ASCIIimp. dat 文件中。

这意味着:

- 软件不会把自定义格式写入正确的标签
- 自定义格式可能不起作用, 因为数据库表和列结构有所不同
- 会丢失 Trimble Geomatics Office 安装的新建自定义格式

警告 - 对于自定义报告和导出格式, 您可以使用同样的步骤。但是, 如果 直接复制 ASCIIimp.dat, ASCIIrpt.dat 和 ASCIIexp.dat 到 Trimble Geomatics Office 系统目录里, 您将会覆盖 Trimble Geomatics Office 的自定义格式。

TDS Survey Pro (CE) 支持

Trimble Geomatics Office 与 TDS Survey Pro (CE) 有以下支持 问题:

- $\bullet$ 放样记录 - Trimble Geomatics Office不支持给线或 DTM 记录从 TDS Survey Pro (CE) 版本 3.5 标桩。
- 模板插值法差值 如果你计划给中间测站定标桩, 你需要  $\bullet$ 插入与邻近对应的模板成分, 其有不同的坡度或偏移量。 从 Trimble RoadLink 到 TDS Survey Pro CE或 Trimble 3600/5600 TD 仪器导出的道路定义被不同地插入到 TDS 产 品。因为 RoadLink 和 Trimble Survey Controller 使用的 模板插值法与在 TD 产品中使用的不同, 所以发生本差值。

例如, 道路可以有一定侧面斜坡, 在测站 0.0 的模板成分 对 5 m 的偏移量有 -5% 的坡度, 而在测站 50.0 对应的模 板成分对 10 m 的偏移量有-10% 的坡度。TDS 产品在测站 25.0 计算坡度是-7.5%, 它插入的数字差值来自邻近的测 站是在-5%和-10%之间。

RoadLink 和 Trimble Survey Controller 从在桩号 0.0 到 桩号 50.0 模板成分的外边保持一定斜坡。本结果是在桩号 25.0 高程有内插的数字差值, 它在桩号 0.0 和 50.0 对应 的位置之间。使用本内插高程在桩号 25.0 计算出来的坡度 是  $-8.333\%$ 。

Trimble 3300/3600/5600 Elta 支持

Trimble Geomatics Office 对 Trimble 3300/3600/5600 Elta 仪 器支持问题在本节描述如下:

- 导线照准 你测定实施导线照准期间, Trimble 建议把 3600 Elta 和 5600 Elta 仪器设置为储存绝对角度 (在菜 单 9135 下面)。如果你实施导线时, 设置储存朝东的角 度, Trimble Geomatics Office 将不导入照准。
- 测站 从测站把每个本地比例因子导入到 Trimble  $\bullet$ Geomatics Office, 并应用到所有被从测站观测的距离。

• 仪器设置 - 如果你使用下列设备, Trimble 建议你始终在 仪器上储存当前的设置:

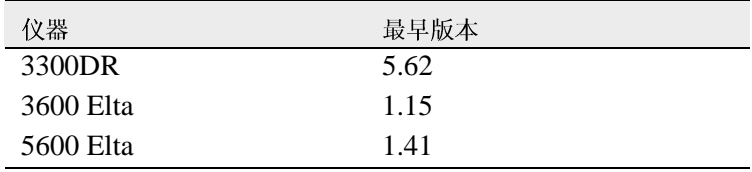

本设置值必须在菜单 51 (3300 DR) 或菜单 917 (3600 Elta and 5600 Elta) 下面打开。

• 无效的点名称 - Trimble 建议, 当导入 3600 Elta 或 5600 Elta 的 M5 文件到 Trimble Geomatics Office 时, 不使用 无效的点名称。

## 文件变更

请注意对 Trimble Geomatics Office 1.6 的帮助变更如下:

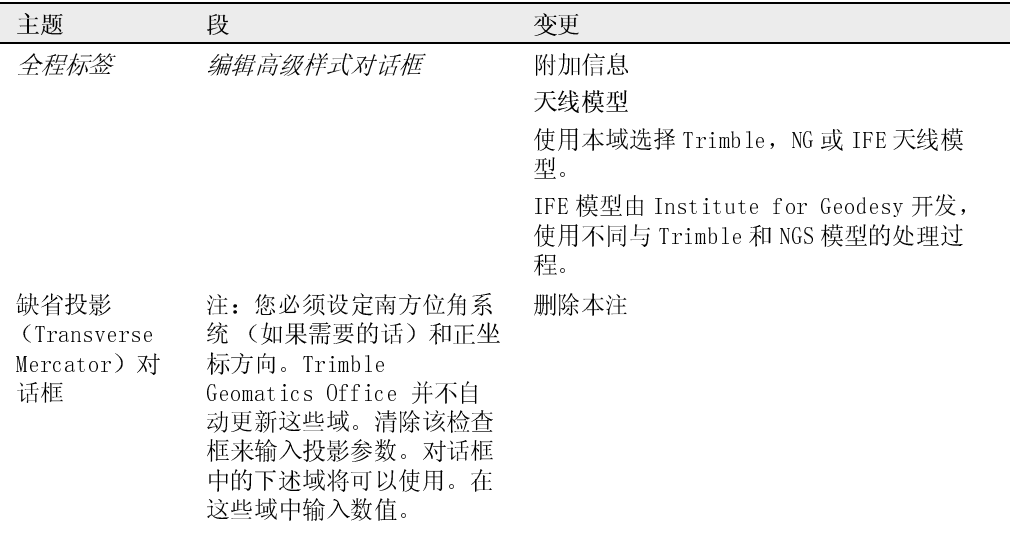